# **Uso de park4night sin conexión (Uso sin Internet)**

**Esta función requiere la suscripción a park4night+ (9,99 € / año)**

Puede suscribirse:

- Desde la aplicación
- Desde su cuenta en el sitio web [\(www.park4night.com/compte\)](https://www.park4night.com/?langage=es)

## **1) DESCARGAR LA BASE DE DATOS**

Vaya al menú (3 líneas en la parte inferior derecha) > Modo sin conexión, y luego descarga un mapa. Al descargar el mapa, la base de datos se cargará automáticamente.

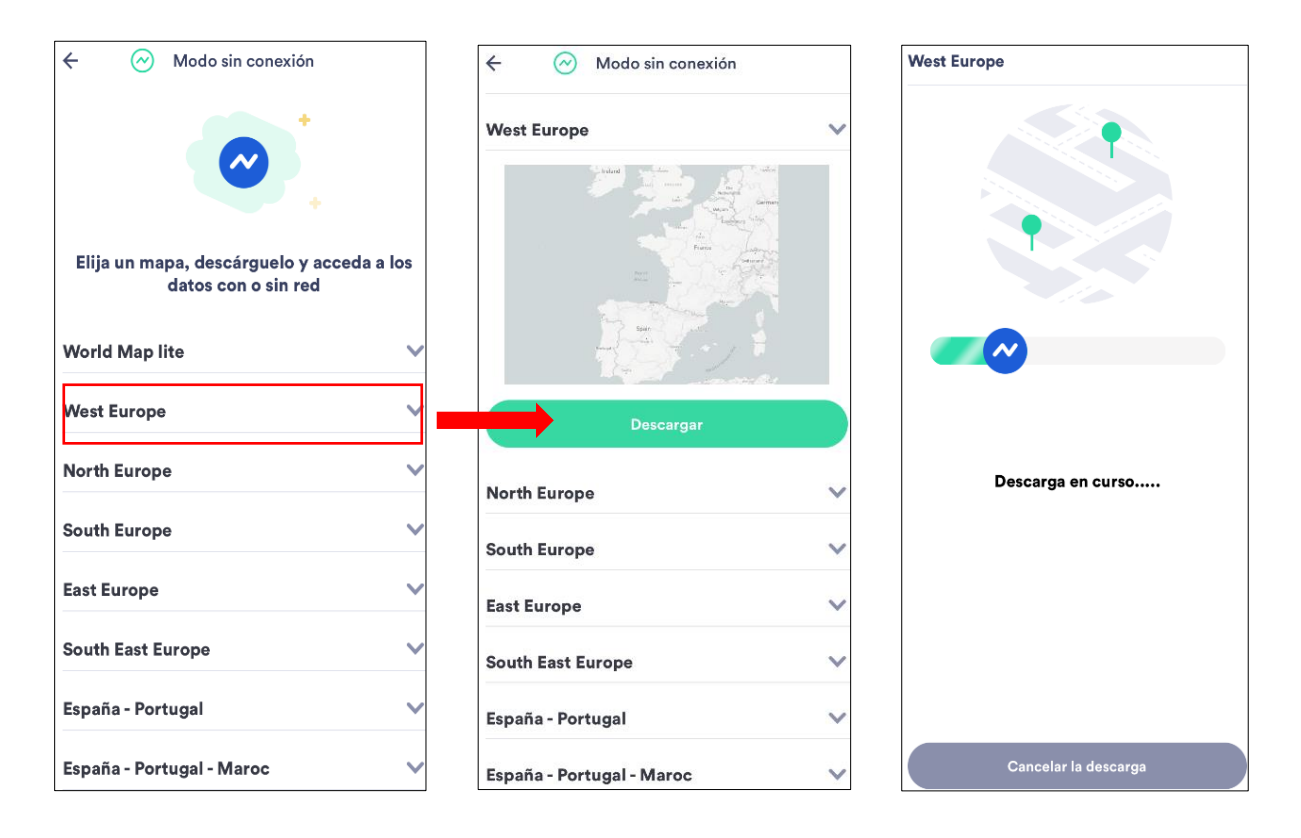

## **2) Uso sin conexión**

El modo offline se activará automáticamente en cuanto no tenga red. También se puede activarlo manualmente en cualquier momento.

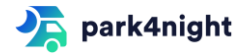

### **a) Alrededor de mí o de un lugar**

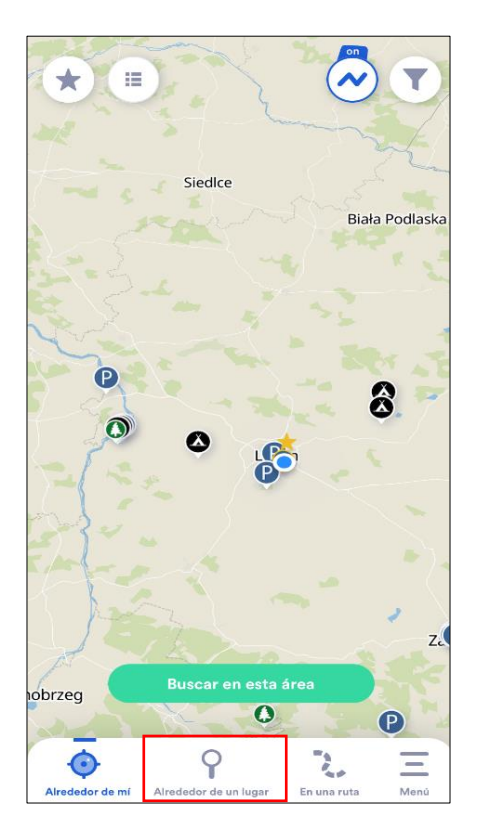

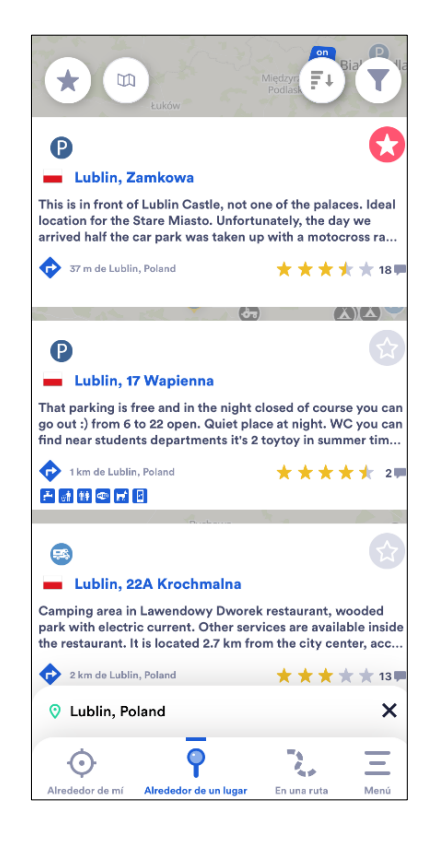

### **b) Los lugares**

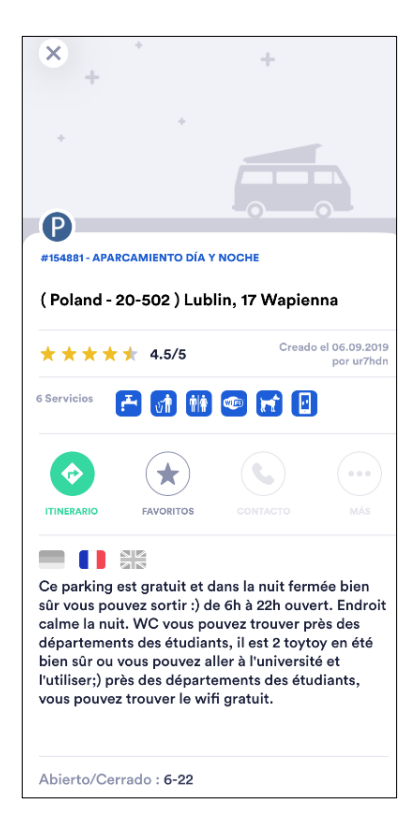

Por razones de memoria, las imágenes no son visibles cuando se utilizan sin conexión.

Sin embargo, tiene acceso a todas las demás funciones estándar.

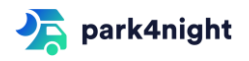